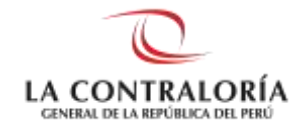

# **DIRECTRIZ PARA EL USO DE LA PLATAFORMA DE LA MESA DE PARTES VIRTUAL DE LA CONTRALORÍA GENERAL DE LA REPÚBLICA**

## **1. DEFINICIÓN**

En el marco del estado de **emergencia sanitaria** por el [COVID-19](https://www.tvperu.gob.pe/noticias/tags/COVID-19) y frente a la necesidad de continuar con las medidas de prevención y control de este virus se han dispuesto mecanismos que fomenten el uso de canales digitales; por ello, la Mesa de Partes Virtual de la Contraloría General de la República (en adelante, CGR), constituye una herramienta tecnológica que garantiza la seguridad en el envío de documentos a esta Entidad Fiscalizadora Superior.

## **2. OBJETIVO**

Permitir a los administrados la presentación de documentos a la CGR, sin necesidad de apersonarse a la mesa de partes institucional ni a las mesas de partes de las sedes regionales, a través del uso de la plataforma de la Mesa de Partes Virtual, mediante la cual, los documentos presentados puedan ser revisados, recibidos y registrados en el Sistema de Gestión Documental-SGD, y posteriormente derivados al órgano o unidad orgánica competente para su atención.

# **Objetivos Específicos**

- ✓ Modernizar la gestión documental con el uso de tecnologías digitales y a través de mecanismos de envío y recepción de la información de manera segura, oportuna y confiable.
- $\checkmark$  Facilitar las gestiones ante la CGR respetando las medidas de seguridad y de aislamiento social en el marco del estado de emergencia sanitaria.
- $\checkmark$  Reducir tiempo y costos para el administrado en cuanto a su traslado físico a cualquier de nuestras sedes, a la espera para la atención en ventanilla, así como a la reproducción de documentos, entre otros.

### **3. USO DE LA PLATAFORMA DE MESA DE PARTES VIRTUAL**

### **3.1 Acceso a la plataforma de la Mesa de Partes Virtual**

a) El acceso a la plataforma de la Mesa de Partes Virtual se realiza a través del siguiente enlace: mesadepartesvirtual.contraloria.gob.pe o por el acceso habilitado en el portal de la CGR. Al ingresar a la plataforma, visualizará los Términos y Condiciones de uso del servicio, los cuales deben ser leídos y aceptados.

b) Seguidamente, la plataforma solicitará un correo electrónico y mostrará una casilla de verificación donde el administrado al dar Check, declara bajo juramento la veracidad y autenticidad de los datos y de la documentación presentada, y autoriza a la CGR a remitir al correo electrónico registrado, el cargo de recepción y todo tipo de información o respuesta correspondiente a la recepción vinculado al documento presentado.

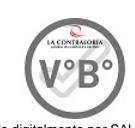

Firmado digitalmente por SALAZAR LAGUNA Ana Maria FAU 20131378972 soft Motivo: Doy V° B° Fecha: 25.09.2020 18:57:03 -05:00

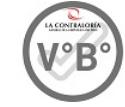

Firmado digitalmente por DAVILA CARDENAS Heinz Angelo FAU 20131378972 soft Motivo: Doy V° B° Fecha: 25.09.2020 19:00:50 -05:00

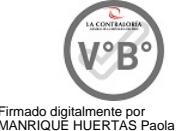

Firmado digitalmente por MANRIQUE HUERTAS Paola Gisselle FAU 20131378972 soft Motivo: Doy V° B° Fecha: 25.09.2020 19:40:14 -05:00

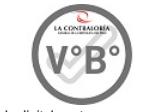

Firmado digitalmente por CORDOVA VELIZ Cesar Rolando FAU 20131378972 soft Motivo: Doy V° B° Fecha: 25.09.2020 20:04:38 -05:00

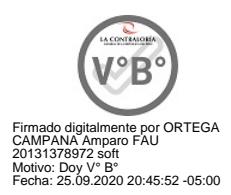

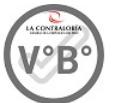

Firmado digitalmente por HUERTAS SALAZAR Raul Cesar FAU 20131378972 soft Motivo: Doy V° B° Fecha: 25.09.2020 20:57:22 -05:00

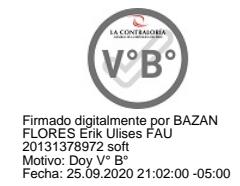

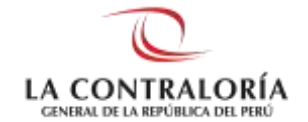

c) Si el administrado ingresa por primera vez a la plataforma de la Mesa de Partes Virtual, el correo electrónico ingresado será validado, recibiendo en su bandeja de entrada un enlace que lo redireccionará al formulario principal de la Mesa de Partes Virtual.

# **3.2 Ingreso de datos del Administrado**

El formulario solicitará los siguientes datos del administrado:

- Tipo de Persona: Natural, Jurídica o Entidad Pública.
- Tipo de Documento: DNI, Carné de Extranjería o RUC.
- Dirección, Departamento, Provincia y Distrito.
- Correo Electrónico de quien registra los datos en el formulario.
- Check para la autorización del envío de comunicaciones (al correo registrado) relacionadas a la recepción del documento enviado.
- Check que autoriza a que se le notifique a su correo electrónico o casilla electrónica, según el numeral 20.4 del artículo 20° del T.U.O. de la Ley N° 27444 – Ley del Procedimiento Administrativo General y en cumplimiento de la Directiva N° 008- 2020-CG/GTI Notificaciones Electrónicas en el SNC. (opcional)
- Correo electrónico alterno.
- Celular y teléfono fijo.

# **3.3 Ingreso de datos del Trámite**

El formulario solicitará los siguientes datos del trámite:

- Tipo de Trámite: Nuevo o Subsanación.
- Tipo de Documento: Carta, Oficio.
- Número de Documento.
- Fecha de Documento.
- Asunto.
- Tipo Lugar Destino: Sede, OCI.
- Lugar Destino: Sede Central o el OCI correspondiente.
- Unidad Orgánica de Destino (opcional).
- Nombre del destinatario (opcional).
- Cargo del destinatario (opcional).

# **3.4 Carga de los documentos de presentación**

### - **Carga de documentos de presentación y anexos completos:**

- ✓ Documento dirigido a la Contraloría General de la República debidamente firmado y convertido a PDF. La Capacidad máxima es de 15 MB, si excede la capacidad, el Administrado procederá a cargar en Documentos adicionales. Extensión permitida: PDF<sup>1</sup>.
- ✓ En el documento de presentación se debe dejar un espacio o margen mínimo de 10 centímetros en la parte superior (sin texto o imagen) para que se pueda incluir la firma digital del registrador de Mesa de Partes, en calidad de recepción del documento.

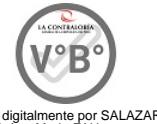

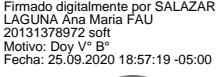

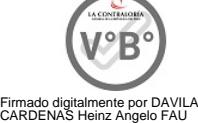

20131378972 soft Motivo: Doy V° B° Fecha: 25.09.2020 19:02:49 -05:00

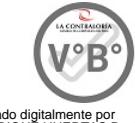

Firmado digitalmente por MANRIQUE HUERTAS Paola Gisselle FAU 20131378972 soft Motivo: Doy V° B° Fecha: 25.09.2020 19:40:31 -05:00

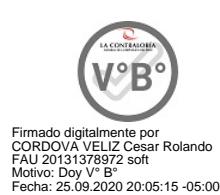

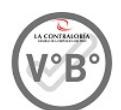

Firmado digitalmente por ORTEGA CAMPANA Amparo FAU 20131378972 soft Motivo: Doy V° B° Fecha: 25.09.2020 20:46:05 -05:00

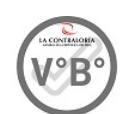

Firmado digitalmente por HUERTAS SALAZAR Raul Cesar FAU 20131378972 soft Motivo: Doy V° B° Fecha: 25.09.2020 20:57:53 -05:00

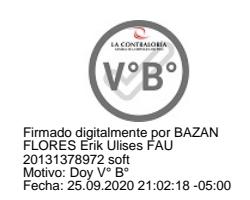

**.** 

<sup>&</sup>lt;sup>1</sup> Se recomienda que la digitalización se efectúe a 300 ppp a fin de brindar una mejor calidad de manejo al documento.

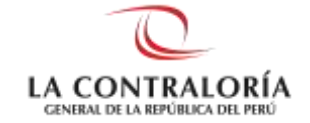

## - **Carga de documentos adicionales**

 $\checkmark$  Máximo 5 anexos de 15 MB cada uno. Extensiones permitidas: 7z, gz, zip, rar, pdf, doc, docx, xlsx, xls, ppt, pptx, jpeg, png, jpg, txt.

# **3.5 Envío de los documentos**

- La CGR a través del correo electrónico registrado, comunicará al administrado si el envío de su documento ha sido exitoso. Luego de la verificación realizada por el registrador de la Mesa de Partes, se enviará un correo electrónico al administrado con la información de la recepción y en caso exista alguna observación se otorgará el plazo de dos (2) días hábiles para su subsanación, computados desde la fecha de recepción del documento.
- El documento se tendrá por presentado dentro del horario de atención de mesa de partes, de lunes a viernes de 8.30 horas a 17.30 horas, a excepción de los días feriados decretados por el gobierno.

# **4. FIRMA DE LOS DOCUMENTOS PRESENTADOS POR LA PLATAFORMA DE LA MESA DE PARTES VIRTUAL**

### **4.1 Tipos de firma existentes:**

**Firma manuscrita:** Es la firma de puño y letra, y consiste en un trazo gráfico o grafo manuscrito que representa el nombre y el apellido o el título que escribe una persona de su propia mano, y tiene fines identificatorios, jurídicos, entre otros.

**Firma Digitalizada o escaneada**: Consiste en la firma de puño y letra (firma manuscrita) escaneada e insertada en un documento como una imagen.

**Firma Electrónica:** Cualquier símbolo basado en medios electrónicos utilizado o adoptado por una parte con la intención precisa de vincularse o autenticar un documento, siempre que cumpla todas o algunas de las funciones características de una firma manuscrita. Ejemplos: el uso de un PIN, token o clave; así como cualquier tipo de verificación biométrica (firmas mediante la huella digital, iris de ojos, entre otros).

**Firma Digital:** Se debe contar con un certificado digital. Tiene el mismo valor que la firma manuscrita siempre y cuando haya sido generada dentro del marco de la Infraestructura Oficial de Firma Electrónica- IOFE. Garantiza la identificación del suscribiente y que el contenido del documento, después de firmado, no ha sido alterado ni por su autor ni por otra persona.

### **4.2 Tipos de firmas aceptadas en la plataforma de la Mesa de Partes Virtual.**

En atención a los tipos de firmas descritos en el numeral 4.1, se precisa lo siguiente:

### **a) Firma electrónica o firma digital**

Los documentos a presentarse deben estar firmados con firma electrónica o firma digital con certificado digital vigente.

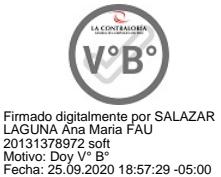

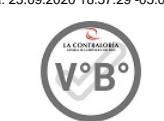

Firmado digitalmente por DAVILA CARDENAS Heinz Angelo FAU 20131378972 soft Motivo: Doy V° B° Fecha: 25.09.2020 19:03:12 -05:00

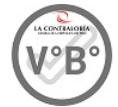

Firmado digitalmente por MANRIQUE HUERTAS Paola Gisselle FAU 20131378972 soft Motivo: Doy V° B° Fecha: 25.09.2020 19:40:46 -05:00

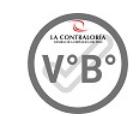

Firmado digitalmente por CORDOVA VELIZ Cesar Rolando FAU 20131378972 soft Motivo: Doy V° B° Fecha: 25.09.2020 20:05:27 -05:00

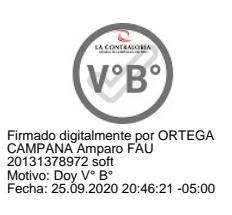

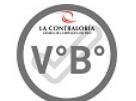

Firmado digitalmente por HUERTAS<br>SALAZAR Raul Cesar FAU<br>20131378972 soft<br>Motivo: Doy V° B° rioroor = 31.<br>vo: Doy V° B°<br>ia: 25.09.2020 20:58:13 -05:00

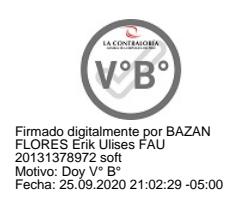

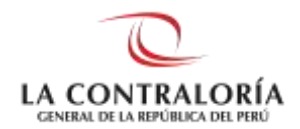

# **b) Excepción a la firma electrónica o firma digital**

Excepcionalmente y mientras dure el Estado de Emergencia, quienes no cuenten con firma electrónica o digital, podrán enviar documentos con firma manuscrita y escanearlos (firma digitalizada o escaneada) señalando el nombre completo, número de documento de identidad, cargo y otros datos que permitan su plena identificación.

## **5. REVISIÓN Y REGISTRO DE LOS DOCUMENTOS**

- El registrador de la Mesa de Partes Virtual revisa si el documento presentado a través del canal digital, cumple con todos los requisitos de la normativa vigente.
- Los documentos digitales recibidos y registrados deben ser ingresados al Sistema de Gestión Documental – SGD, por el Registrador de Mesa de Partes y derivados al órgano o unidad orgánica correspondiente.

## **6. CONSTANCIA DE RECEPCIÓN DE DOCUMENTOS A TRAVÉS DEL CANAL DIGITAL**

- Después de la verificación por parte del registrador de la Mesa de Partes Virtual, se remitirá al correo electrónico del administrado, la constancia de recepción del documento remitido. En dicha constancia se consignará el número de expediente, fecha del expediente, fecha y hora de presentación, nombre completo del registrador, unidad orgánica destinataria, número de folios, número de anexos, clave web y link para el seguimiento.
- Si el documento ha sido observado, se enviará al correo electrónico del administrado, la(las) observación(es) para su subsanación en el plazo de dos (2) días hábiles, computados desde la fecha que le llegó este correo los siguientes datos: número de expediente, fecha del expediente, nombre del registrador, observaciones, número de folios, clave web y link para el seguimiento.
- La presentación de la subsanación se realizará por la misma plataforma de la Mesa de Partes Virtual, seleccionando el ítem "Subsanación de Trámite" y consignando el número de expediente del documento presentado por primera vez. El registrador de la Mesa de Partes Virtual revisará lo recibido y en caso se subsane la observación, se enviará la constancia de recepción correspondiente conteniendo el número de expediente, fecha del expediente, fecha y hora de presentación, nombre del registrador, unidad orgánica destinataria, número de folios, número de anexos, clave web y link para el seguimiento.
- Vencido el plazo otorgado, sin que el administrado haya presentada la subsanación, o si pese a su presentación no cumplió con subsanar las observaciones indicadas, el documento se tendrá por no presentado.

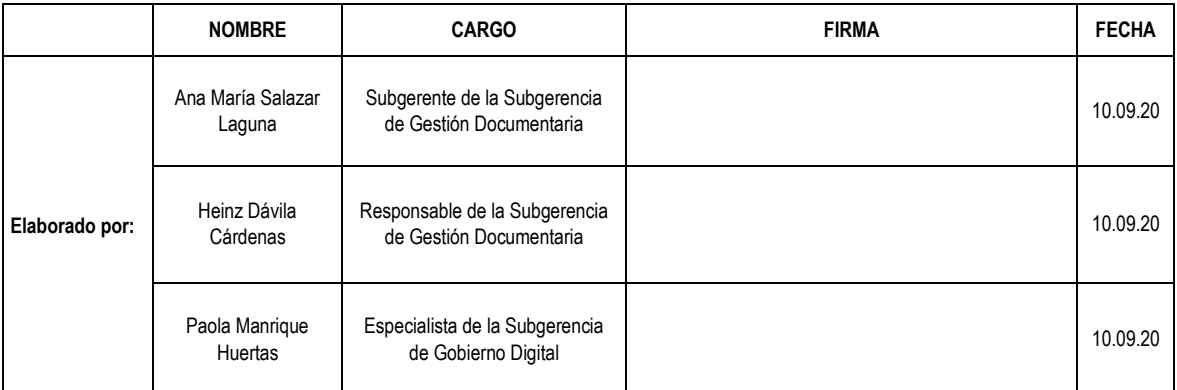

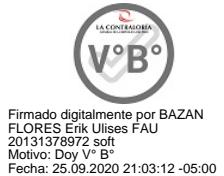

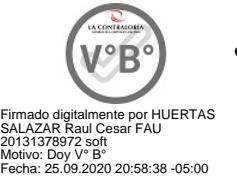

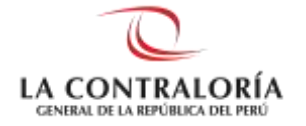

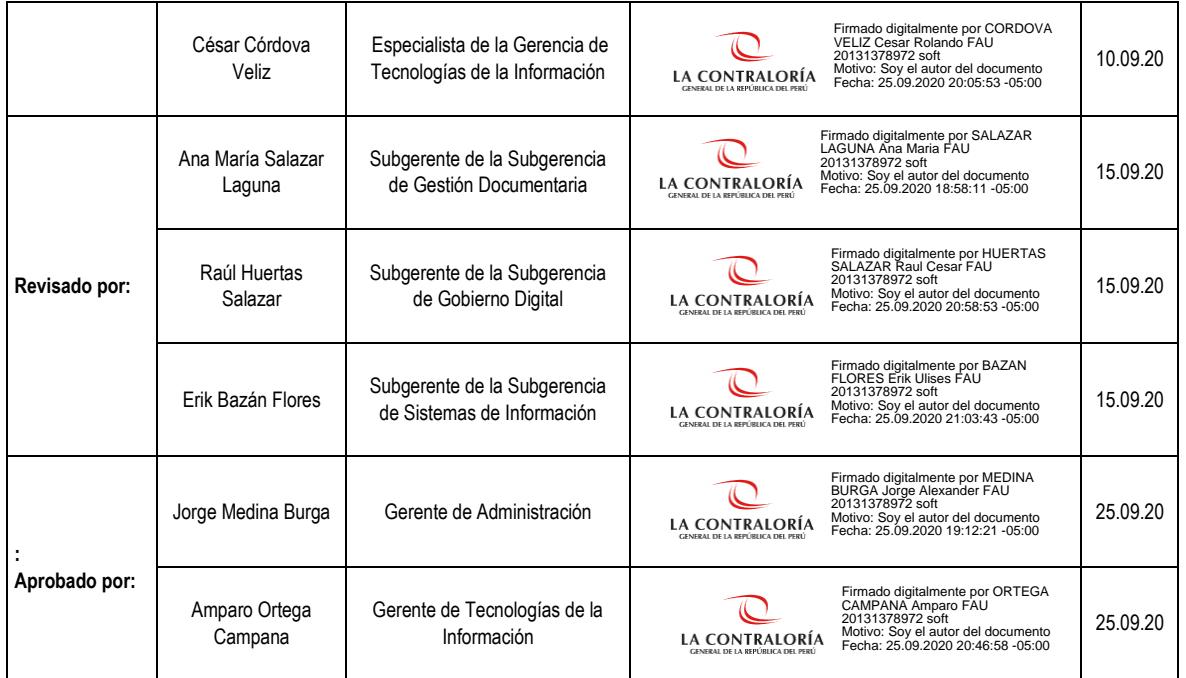

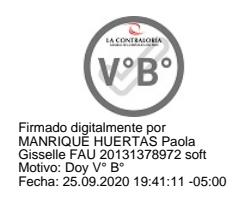